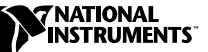

# IMAQ Vision Builder

バージョン 6.0

IMAQ Vision Builder は、ビジョンアプリケーションをプロトタイプし、 さまざまなマシンビジョンや画像処理関数がどのように動作するかをテス トし学ぶためのソフトウェアパッケージです。

このリリースノートには、IMAQ Vision Builder 6.0 で初めて採用された ものや変更になったものの説明、最小限の必要事項のリスト、およびソフ トウェアのインストール手順が記載されています。また、ソフトウェアに 添付されている、IMAQ Vision Builder のリリースについての最新情報を 記載した readme.txt ファイルもご覧ください。

## IMAQ Vision Builder 6.0 での追加事項

IMAQ Vision Builder 6.0 では、下記のような多くの機能が追加されてい ます。

- LabVIEW VI 生成:IMAQ Vision Builder は、IMAQ Vision Builder で作成したプロトタイプを実行する、IMAQ Vision 用 LabVIEW VI を作成するツールを提供します。生成ウィザードは、現在のスクリプ トまたは以前に保存したスクリプトから IMAQ Vision VI を作成する ことができ、作成の各工程で役立ちます。
- 画像集録ボードのサポート:IMAQ Vision Builder は、IMAQ PCI/PXI-1409 (アナロググレースケール集録)画像集録ボードおよ び PCI/PXI-1428 (カメラリンクデジタル集録)画像集録ボードをサ ポートするようになりました。
- カラー処理: IMAQ Vision Builder のこのバージョンでは、Color Location 関数および Color Pattern Matching 関数が Color Image Processing メニューの中にあります。
- マシンビジョン:IMAQ Vision Builder に、Find Straight Edge、 Find Circular Edge、および Clamp tools 等の新しいマシンビジョ ン関数が追加されました。
- バイナリ画像処理:IMAQ Vision Builder に新しく追加されたバイナ リ画像処理用の関数 (Invert Binary Image) は、異なる2つのグ レースケール集合のある画像のダイナミクスを反転します。

IMAQ™、LabVIEW™、National Instruments™、ni.com™、NI-IMAQ™ は、ナショナルインスツルメンツの商標です。本書に掲載さ れている製品および会社名は該当各社の商標または商号です。

- キャリブレーション:IMAQ Vision Builder には、4 つの新しい Calibration 関数が含まれています。それらは、Simple Calibration、Grid Calibration、Calibration from Image、およ び Image Correction です。
- 関心領域ツール:この ROI(関心領域)ツールパレットには、画像 内で関心領域を描くための Rotated Rectangle ツールおよび Annulus ツールが追加されています。

## 以前のバージョンからの変更点

IMAQ Vision Builder 6.0 では、以下の点が変更されています。

- Edge Detection、Pattern Matching、および Caliper の関数は、 Grayscale メニューからマシンビジョンメニューへ移動しました。
- 関心領域ツール(ツールパレットにあります)が文脈依存形式になり ました。コントロールポイントをドラッグしたり、ROI 全体をド ラッグすることにより、ROI を移動または調節することができます。
- 2 値化演算を画像に応用して得たバイナリ画像の値は、0 と 255 でな く、0 と 1 のピクセルで表すようになりました。
- ルックアップテーブル:このバージョンでは、逆関数はバイナリ画像 を正しく反転しません。バイナリ画像を反転するには、Invert Binary Image 関数を使用してください。

#### 最小必要条件

IMAQ Vision Builder を実行するには、コンピュータが以下の要件を満た していることが必要です。

最小システム要件:

- 133 MHz Pentium 以上のマイクロプロセッサ (233 MHz Pentium MMX 以上のマイクロプロセッサ推奨)
- Microsoft Windows 2000/NT/Me/9*x*。 Windows NT 4.0 をご使用の場合、IMAQ Vision Builder を実行する には、サービスパック 3 以降がコンピュータにインストールされて いることが必要です。
- 解像度が 800 × 600 以上、65,536 色(16 ビット)以上のビデオア ダプタ。
- Windows 2000/NT/Me/9*x* 対応のナショナルインスツルメンツ IMAQ ハードウェアおよび NI-IMAQ 2.5 以上(ナショナルインスツ ルメンツ IMAQ 画像集録ボードで画像を集録する場合)。
- RAM: 32 MB 以上 (64 MB 推奨)
- ハードディスクの空き領域:40 MB 以上

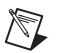

メモ 『IMAQ Vision Builder チュートリアル』の 2 つめのチュートリアルの手順を完 了するには、Microsoft Excel 97 がコンピュータにインストールされているこ とが必要です。

### インストール手順

- $\mathbb{N}$ メモ Windows NT または Windows 2000 で動作しているコンピュータに IMAQ Vision Builder をインストールするには、管理者としてログインすることが必要 です。
	- 1. IMAQ Vision Builder CD を CD-ROM ドライブに挿入します。 CD 画面が表示されない場合は、Windows Explorer を使用して、 CD の \Setup ディレクトリの中の SETUP.EXE を実行してください。
	- 2. 画面に表示されるセットアップの手順に従ってください。

デフォルトで、IMAQ Vision Builder のインストールプログラムは、 \Program Files\National Instruments\IMAQ Vision Builder 6 という新しいフォルダを作成します。このフォルダには、以下の項目が含 まれています。

- program フォルダ:IMAQ Vision Builder.exe、オンラインヘル プファイル、関数ライブラリ、その他の関連プログラムファイル
- readme.txt:IMAQ Vision Builder についての最新情報
- example フォルダ:『IMAQ Vision Builder チュートリアル』のサン プルチュートリアルを完了するために必要な画像およびスクリプト
- manual フォルダ: 『IMAQ Vision Concepts Manual』、 『IMAQ Vision Builder リリースノート』、および『IMAQ Vision Builder チュートリアル』(いずれも PDF。これらのドキュメントを 参照するには、Adobe Acrobat Reader をインストールする必要が あります。)
- solution フォルダ:サンプル画像およびスクリプト

## IMAQ Vision Builder のドキュメント

IMAQ Vision Builder のドキュメントセットには、リリースノート、オン ラインヘルプ、『IMAQ Vision Builder チュートリアル』(印刷版と PDF の両方)、および『IMAQ Concepts Manual(PDF)』があります。 PDF を参照するには、Adobe Acrobat Reader (IMAQ Vision Builder CD にあります)をインストールする必要があります。